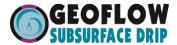

Welcome to Geoflow's flush and flow spreadsheets.

1st step is to choose the dripline of choice. Is it WASTEFLOW R PC or WASTEF

- If you chose WASTEFLOW PC you will be working with the BLUE tabs below
- If you chose WASTEFLOW Classic you will be working with the PURPLE ta

Go to the DATA tab for the dripline of choice.

Fill in the shaded cells in the data spreadsheet as instructed.

Select CHART tabs to see the pressure loss and flow curves.

Should you have any questions, please call 800-828-3388

v. 2/21/2013

Tel: 800-828-3388 or 415-927-6000 / www.geoflow.com

9am - 5pm Paci

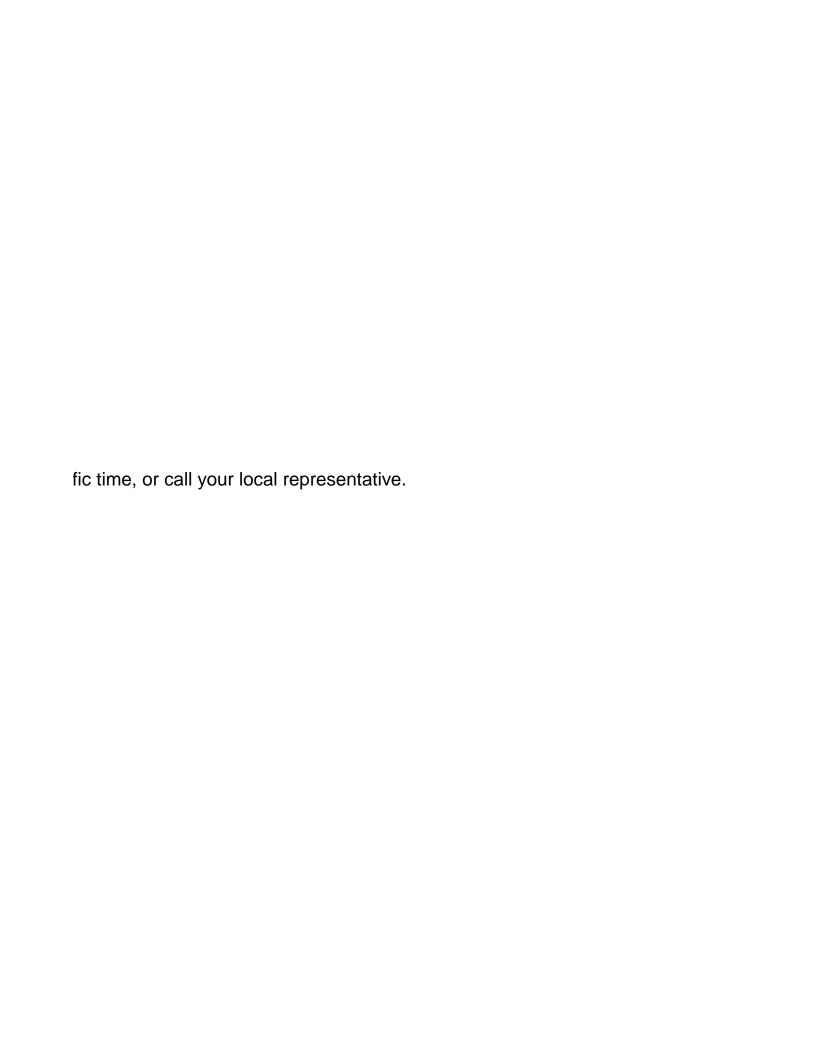